# 介 護 保 険 研 修 会

## 一主治医研修事業一

日時:令和3年1月11日 (月·祝) 13:00~15:00 場所:静岡県医師会館 4階 講堂 (静岡市葵区鷹匠3丁目6-3)

司 会 静岡県医師会 小野 宏志 理事

1.挨 拶 静岡県医師会 小林 利彦 副会長

### 2.行政説明(10 分)

「介護保険制度について」

静岡県健康福祉部介護保険課 浦田 卓靖 課長

### 3.講 演(90 分)

「地域で取り組むフレイル対策

~with コロナ時代でもできること、やるべきこと~」

講 師:千葉大学 予防医学センター

社会予防医学研究部門 教授 近藤 克則 先生

## 4.質疑応答

【日本医師会生涯教育】 2単位(CC:9, 11,13,19)

共催 静岡県医師会

静岡県

## 静岡県医師会における研修会等開催のチェックリスト

※本会主催の研修会等で、本会館を使用して開催する座学による研修会等については、本チェッ クリストを遵守する。

※静岡県内警戒レベル5以上の場合は、開催中止とし、レベル4以下の場合は、各部の判断とす る。

※本チェックリストは、7月1日より適用する。

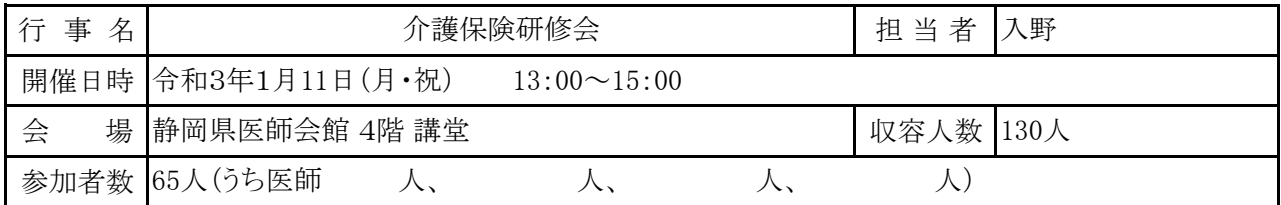

#### 1.基本事項

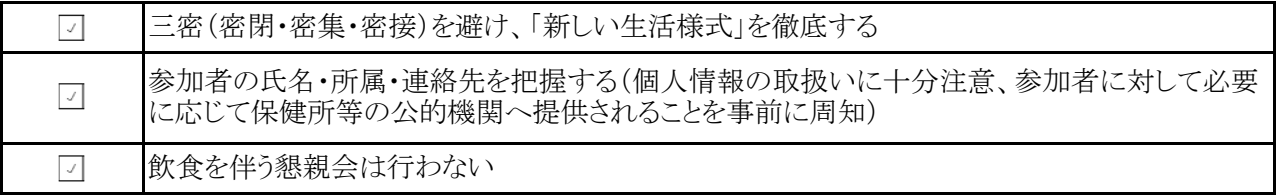

## 2.参加者への依頼事項

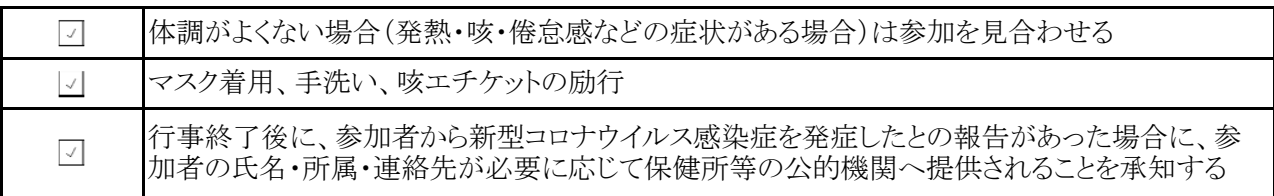

### 3.開催・運営の対応

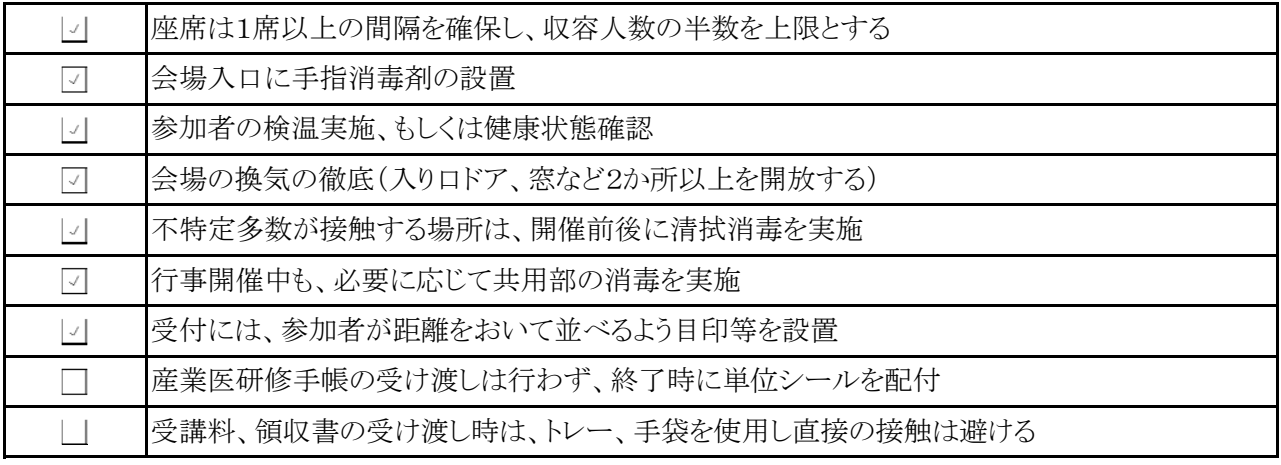

## 4.職員の対応

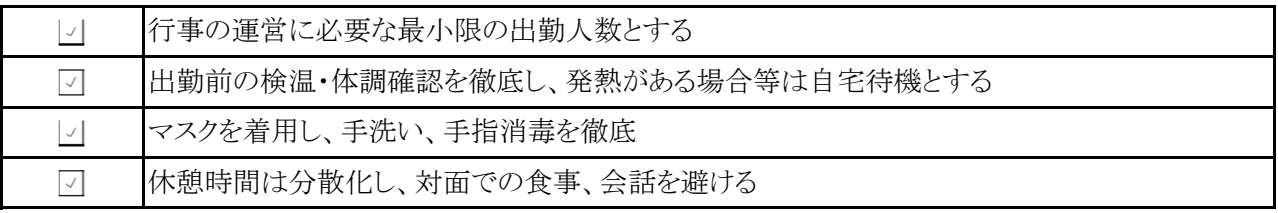

2020/6/8作成

## **Cisco Webex テレビ会議の参加⽅法**

## ○タブレット、スマートフォンで参加する場合

- ① 端末本体は消⾳モードをオフ、⾳量は調整ください。
- ② アプリをインストール(無料)する。使⽤するアプリ名は「Cisco Webex Meetings」。

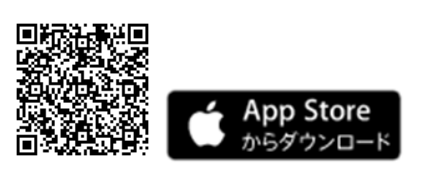

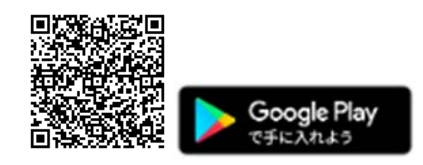

- ③ 招待メールにある緑⾊の「ミーティングに参加」ボタンをタップする。
- ④ アプリが起動しますので、⽒名(表⽰名)とメールアドレスを⼊⼒、OK する。
- ⑤ 招待メールにある「ミーティング番号」を⼊⼒し、右上にある「参加」をタップする。

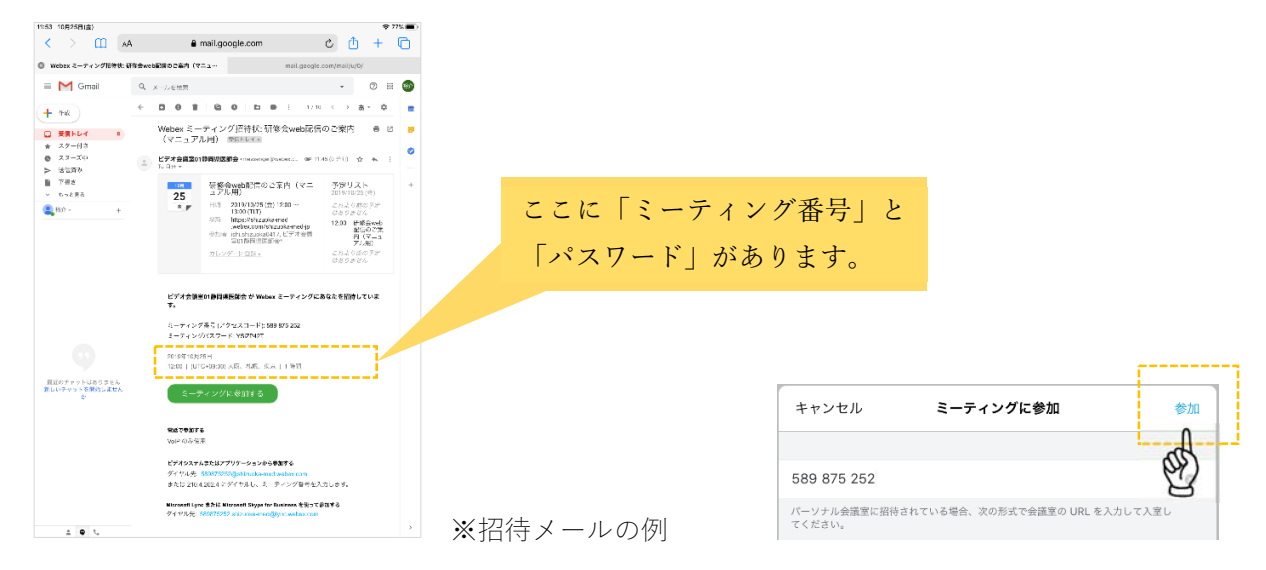

- ⑥ 招待メールにある「パスワード」を⼊⼒、OK する。
- ⑦ マイク、カメラのアクセスを許可する。
- ⑧ 緑⾊の「参加」ボタンをタップする。

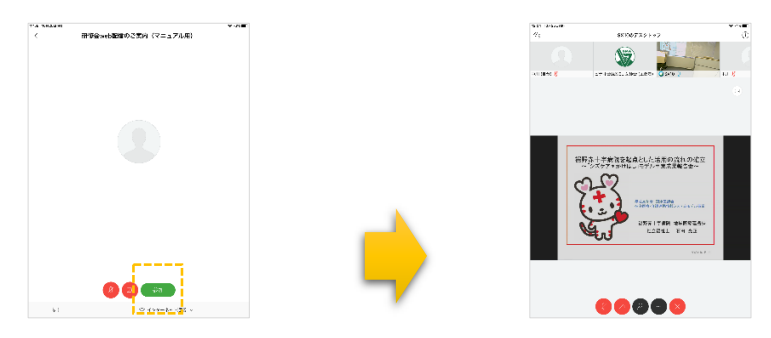

## ○パソコンで参加する場合

- パソコンのスピーカは ON、ボリュームを調整する。
- 招待メールにある緑⾊の「ミーティングに参加」ボタンをクリックする。

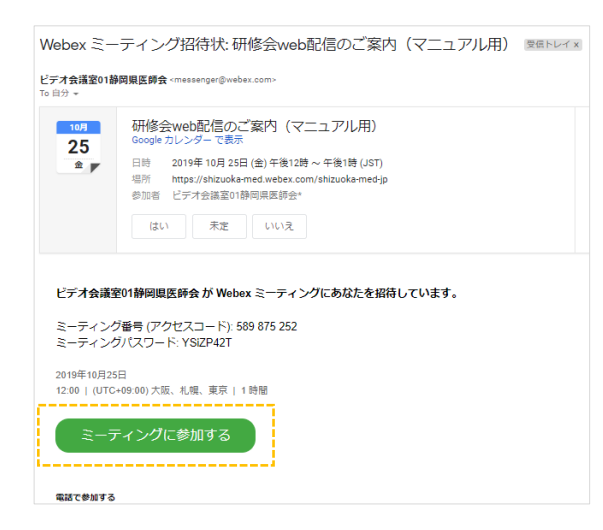

 アプリをお持ちでない⽅は⾃動でダウンロードが始まりますので、画⾯にしたがってアプリをイン ストールしてください。

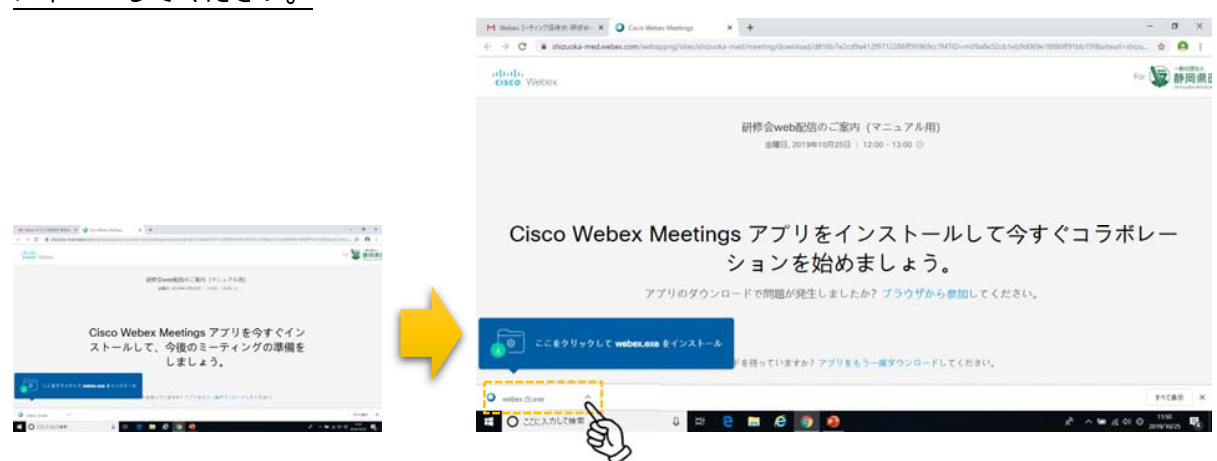

- アプリが起動したら、⽒名(表⽰名)を⼊⼒し、「次へ」をクリックする。
- マイク、カメラのアクセスを許可する。「コンピュータ通話を使⽤」になっていることを確認。
- 緑⾊の「ミーティングに参加する」ボタンをクリックする。

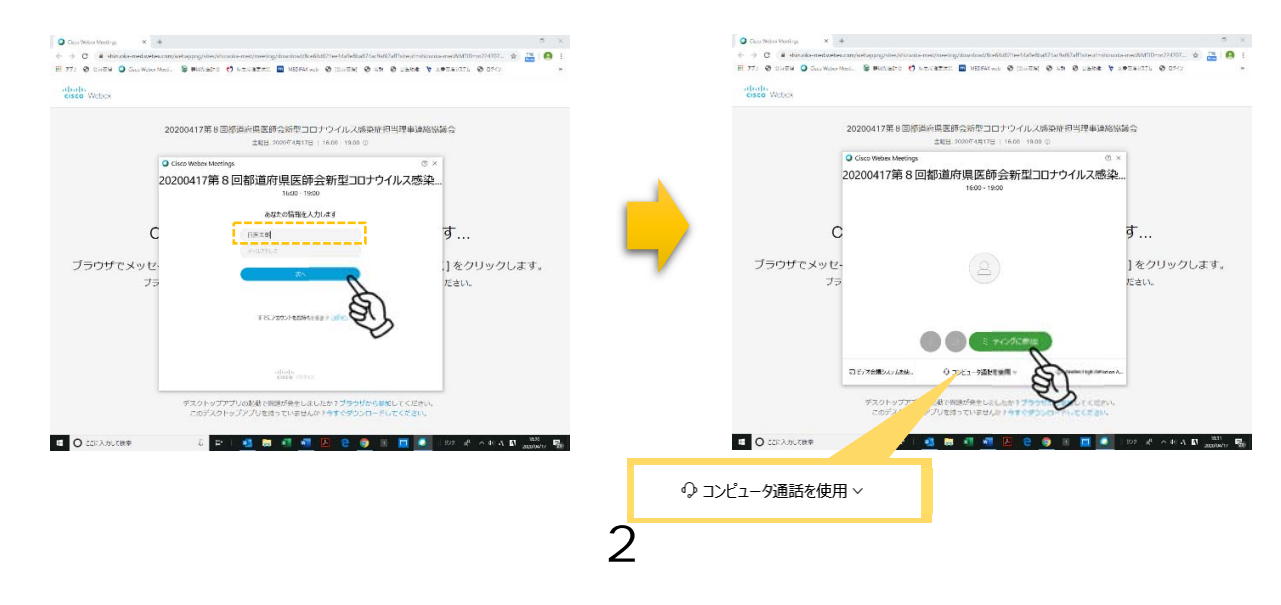

### 留意事項

- ○パソコン、タブレット又はスマートフォン(いずれもインターネット、メールが使用で きるもの)を御⽤意ください。
- ○参加機器の推奨スペックについては、別紙をご参照ください。
- ○研修会開催途中に音が途切れるのを防ぐため、パソコンで接続する場合は、有線LANの

環境を推奨いたします(公共フリーWi-Fi の使用はご遠慮ください)。

○講演者側から発信する形式のWeb研修会となりますので、Webカメラは必要ありま

せん。

○ミュートを ON にしてください。

○ヘッドホン(イヤホン)に接続すると講演者の声がより鮮明に聞こえます。

⚫ タブレット&スマートフォン

iOS または Android の最新版を推奨し、無料アプリのインストールが必須。

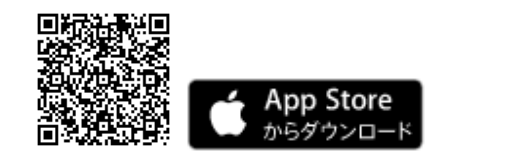

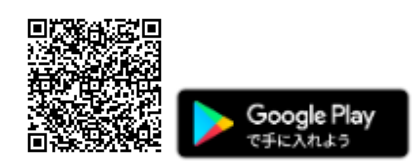

⚫ パソコン

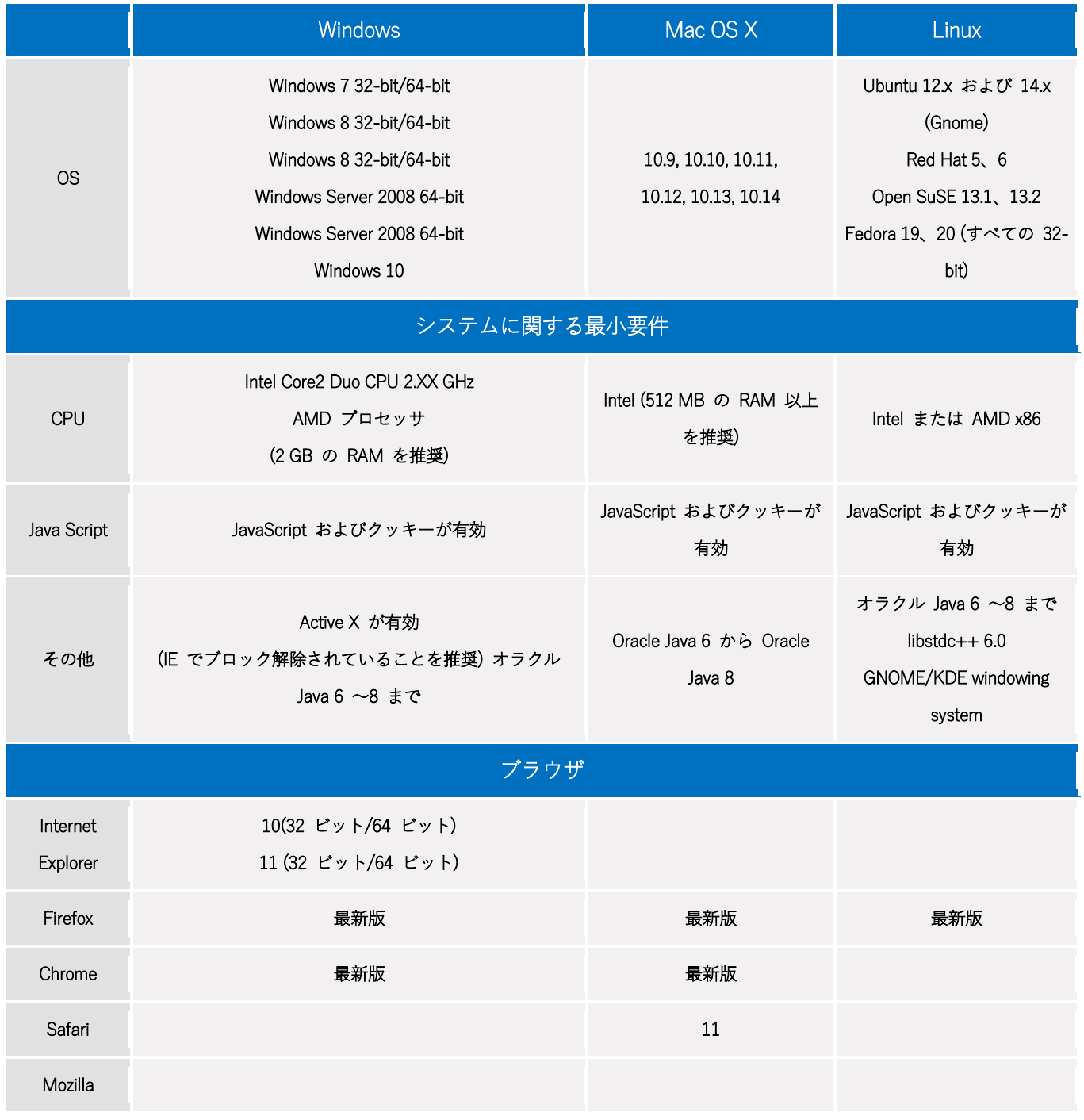

令和 2 年 月 日

## 介護保険研修会 受講申込書

FAX:054-245-1396(静岡県医師会 行)

\*枠内に必要事項を記入し、FAXにてお申し込みください。

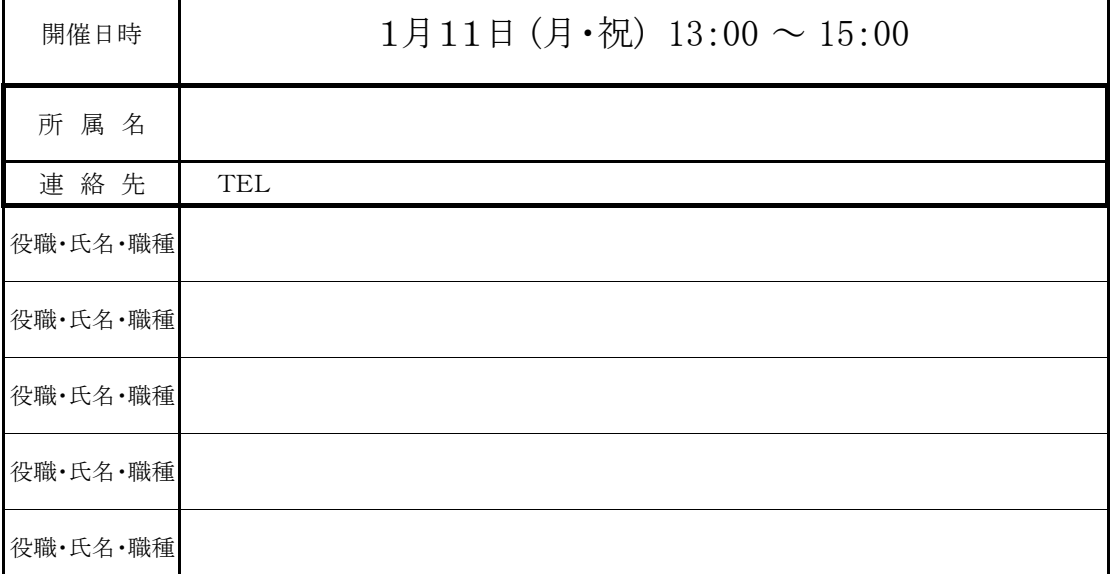

◇ご希望の受講形式を必ず選択ください。下記に記載の留意事項をご確認ください。

参加形式 1. 会場参加 2. Web参加 → m-ito@jim.shizuoka.med.or.jpヘメール連絡 ※同時に、本「受講申込書」をFAX送信ください。

#### ◇会場参加を希望される場合の留意事項

\*受付は先着順に行い、定員65名になり次第締め切ります。

受講できない方には、本会よりFAXにてご連絡いたします。

\*受講票は発行いたしません。

\*受講をキャンセルされる場合は、必ずご連絡ください。

\*会場は静岡県医師会館(静岡市葵区鷹匠3丁目6-3)です。

\*本会では新型コロナウイルス感染症の感染防止のため、研修会の実施に当たっては、静岡県医師会 における研修会等開催チェックリスト(本会ウェブサイト掲載)に基づき対策をとることとしております。参 加者の方には、マスクを着用いただき、発熱・咳等症状がみられる方は、参加をお控えくださるようお願 いいたします。

#### ◇Web参加を希望される場合の留意事項

\*Web参加を希望される場合は、m-ito@jim.shizuoka.med.or.jp宛てメールしてください。

メール送信の際は、件名の頭に必ず「介護」の文字を入れてください。

#### \*同時に、本「受講申込書」をFAX送信ください。

\*メールの受信がありましたら、招待URL等をお送りいたします。

メール送信後3日以内に、本会からの返信がない場合は、ご連絡ください。

\*同所属から2名以上ご参加の場合は、なるべく職場のパソコン1台から接続いただきますよ うご協力をお願いいたします。